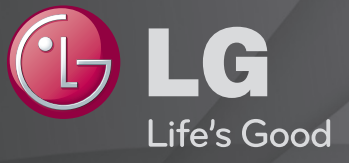

### Uživatelská příručka

Toto je 「Uživatelská příručka」 nainstalována v TV.

Obsah této příručky může být za účelem zlepšení kvality změněn bez předchozího upozornění.

## ❐Zobrazení informací o kanálu

#### Stiskněte tlačítko INFO.

Zobrazí se informace o aktuálním kanálu, času atd.

# ❐ Nastavení oblíbených programů

## SETTINGS ➾ NASTAVENÍ ➙ Úpr. programů

- 1 Zvolte číslo požadovaného kanálu.
- 2 Stisknutím tlačítka FAV vyberte možnost Oblíbená Skupina a poté tlačítko OK.
- ✎ Oblíbené programy můžete zkontrolovat stisknutím tlačítka LIST na dálkovém ovladači.

# ❐ Používání Oblíbených

Stiskněte tlačítko FAV.

Můžete zobrazit pouze programy, které jste nastavili jako oblíbené.

Stiskněte tlačítko GUIDE.

[Pouze v digitálním režimu]

Získá informace o pořadech a vysílacích časech. Ověřte si vysílací časy požadovaných pořadů a naplánujte si sledování TV.

# ❐ Automatické nastavení programu

## SETTINGS ➾ NASTAVENÍ ➙ Automatické ladění

Automaticky ladí programy.

- 1 Vyberte zemi, kde se televizor používá. Nastavení programu se mění v závislosti na zemi, kterou zvolíte.
- 2 Spustit funkci Automatické ladění.
- 3 Vyberte požadovaný zdroj vstupu.
- 4 Nastavte funkci Automatické ladění podle pokynů na obrazovce.
- ✎ Není-li zdroj vstupu správně připojen, registrace programu nemusí proběhnout.
- ✎ Funkce Automatické ladění nalezne pouze programy, které se aktuálně vysílají.
- ✎ Je-li zapnuta funkce Rodičovský zámek, překryvné okno vás požádá o heslo.

## ❓ Možnost Cable DTV Setting (Nastavení kabelové DTV)

Vyhledávání programů pomocí ÚPLNÉHO nastavení může trvat dlouho. Pokud chcete využívat funkce rychlého a snadného vyhledávání všech dostupných programů, je nutné zadat následující hodnoty. Běžně používané hodnoty jsou k dispozici jako "výchozí" hodnoty.

- Frekvence: Zadejte frekvenci definovanou uživatelem.
- Přenosová rychlost: Zadejte požadovanou přenosovou rychlost. (Přenosová rychlost: rychlost, jakou zařízení, např. modem, odesílá symboly na kanál).
- Modulace: Zadejte uživatelem definovanou modulaci. (Modulace: Nahrávání audio nebo videosignálů do nosiče).
- ID sítě: Jedinečný identifikátor přiřazený každému uživateli.
- Počáteční frekvence: Zadejte uživatelem definovaný počátek frekvenčního pásma.
- Koncová frekvence: Zadejte uživatelem definovaný konec frekvenčního pásma.

#### ❓ Možnost nastavení satelitu

- Satelit: Vyberte požadovaný satelit.
- Frekvence LNB: [Závisí na zemi] Vyberte jednu hodnotu z 9750/10600, 9750/10750, 9750, 10600,10750, 5150, MDU1, MDU2, MDU3, MDU4, MDU5. Pokud vyberete hodnotu 9750/10600, 9750/10750(MHz), bude možnost 22KHz Tone vypnuta. Pokud nenaleznete požadovanou hodnotu frekvence LNB v seznamu, vyberte možnost Uživatel a zadejte frekvenci ručně.
- Transpondér: Vyberte transpondér, který chcete naladit.
- 22KHz Tone: Pokud používáte přepínač 22KHz Tone, vyberte možnost A nebo B. Pokud používáte volbu 22KHz Tone, budou možnosti Unicable a Typ motoru vypnuty.
- Napájení LNB: Pokud chcete zapnout napájení pro LNB, vyberte možnost Zapnuto. Pokud vyberete možnost Vypnuto, bude položka Typ motoru vypnuta.
- DiSEqC: Pokud používáte DiSEqC, vyberte jednu z možností A~D/ToneA~B. Pokud používáte DiSEqC, budou položky Unicable a Typ motoru vypnuty.
- Nastavení Unicable: Pokud chcete volbu Unicable použít, vyberte možnost Zapnuto a nastavte volbu Unicable v menu Nastavení Unicable. Pokud je volba Unicable zapnuta, budou možnosti 22KHz Tone, DiSEqC, Typ motoru vypnuty.
- Typ motoru: Pokud chcete použít volbu Motor, vyberete možnost Typ motoru a nastavte volbu Motor v menu Nastavení motoru. Pokud je volba Motor zapnuta, budou možnosti 22KHz Tone, DiSEqC, Unicable vypnuty.
- ✎ Jestliže nastavíte položku Satelit do nabídky Další, musíte přidat transpondér prostřednictvím volby Manuální ladění.
- ✎ Jestliže vyberete volby 22KHz Tone a DiSEqc, musíte provést připojení do stejné pozice, jaká je zobrazena v nabídce OSD.
- ✎ Pokud vymažete položku Satelit, bude všechny programy uloženy pod položkou Satelit vymazány.

#### ❓ Možnost Nastavení motoru

- DiSEqC 1.2: Ovládáním motoru změníte polohu satelitní antény. Směr natočení: Zvolte, v jakém směru chcete otočit motorem. Režim natočení: K dispozici jsou dva režimy: Krok a Nepřetržitý.
	- Krok: Motor se otočí na základě zadané hodnoty (1 až 128).
	- Nepřetržitý: Motor se nepřetržitě otáčí, dokud nestisknete tlačítko Zastavit.
	- Test TP: Vyberte test TP, který chcete naladit.

Nastavit limit: Nastavte otáčení motoru na východní nebo západní, aby se motor otáčel pouze nastaveným směrem.

- Zapnuto: Volbou možnosti Západ/Východ můžete omezit otáčení aktuálním směrem.
- Vypnuto: Můžete zrušit nastavené omezení.

#### Př.Do Nula: Můžete otočit motor do pozice Nula Uložit: Můžete uložit aktuální směr otáčení motoru.

• USALS: Nastavte aktuální polohu (Zeměpisnou délku/Zeměpisnou šířku).

# ❐ Cable DTV Setting (Nastavení kabelové DTV)

#### SETTINGS ➾ NASTAVENÍ ➙ Nastavení kabelové DTV

[Pouze v režimu Kabel a Kabel a satelit]

Pokud je možnost Automatická aktualizace kanálu nastavena na hodnotu Zapnuto, můžete aktualizovat informace pro všechny programy, které lze aktualizovat, včetně programu, který je právě sledován. Pokud je možnost Automatická aktualizace kanálu nastavena na hodnotu Vypnuto, můžete aktualizovat informace pouze pro program, který je právě sledován.

- ✎ Rozsah, který může uživatel zvolit z nabídky Service Operator se může měnit v závislosti na počtu poskytovatelů služeb v každé zemi.
- ✎ Pokud je počet podporovaných provozovatelů služeb u jednotlivé země 1, pak tato funkce nebude aktivní.
- ✎ Možnost Cable DTV Setting (Nastavení kabelové DTV) nelze vybrat, pokud je poskytovatel služby nastaven na možnost "Ziggo".

## ❐ Nastavení satelitu

## SETTINGS ➾ NASTAVENÍ ➙ Nastavení satelitu

[Pouze v režimu Satelit, Anténa a satelit a Kabel a satelit] Můžete přidat/vymazat/nastavit satelit, který chcete.

# ❐ Aktualizace seznamu programů

#### SETTINGS ➾ NASTAVENÍ ➙ Aktualizace seznamu programů

Provede aktualizaci seznamu programů podle vysílacích podmínek v dané zemi a satelitu.

Vždy při vypnutí televizoru provede aktualizaci seznamu programů. Po provedení aktualizace se seznam programů může změnit. Pokud si to nepřejete, zvolte možnost Vypnuto.

✎ Pro Rakousko, Německu, Polsko a Rusko je tato funkce podporována, pokud je možnost Service Operator nastavena na hodnotu Žádný.

# ❐ Regionální program

#### SETTINGS ➾ NASTAVENÍ ➙ Regionální program

[Pouze Rakousko]

[Pouze v režimu Satelit, Anténa a satelit a Kabel a satelit]

Nastavte regionální vysílání a sledujte je v konkrétní dobu.

✎ Chcete-li nastavit možnost Service Operator u nabídky Satelit, je nutné zvolit možnost AKTIV.

# ❐ Úprava transpondéru

#### SETTINGS ➾ NASTAVENÍ ➙ Upravit Transpondér

[Pokud je režim programu nastaven na možnost Satelit] Transpondér můžete přidat/upravit/vymazat.

- ✎ Pokud je položka Země nastavena na možnost Rusko, stiskněte tlačítko Blue(Modré) tlačítko na dálkovém ovladači a nastavte požadovaný transpondér na možnost Domů.
- ✎ [V Rusku je SO satelitu nastaveno na možnost NTV-PLUST a Tricolor TV.]

## ❐ Použití funkce Manuální ladění

## SETTINGS ➾ NASTAVENÍ ➙ Manuální ladění

Upraví programy manuálně a uloží výsledky.

U digitálního vysílání lze zkontrolovat sílu a kvalitu signálu.

U analogového vysílání lze nastavit názvy stanic a použít doladění (s výjimkou modelů pro satelitní příjem). Doladění je obvykle nutné jen pokud je intenzita signálu nedostatečná.

✎ Můžete rovněž upravit frekvenci(KHz) a Bandwidth(šířku pásma).

# ❐ Úprava programu

## SETTINGS ➾ NASTAVENÍ ➙ Úprava programu

Upraví uložené programy.

Nastavit jako oblíbený program, blokovat/zrušit blokování programu, přeskočit program atd. vybraného programu.

## SETTINGS → NASTAVENÍ → Režim programu

[Závisí na modelu]

Tato funkce umožňuje sledovat naladěný program v režimu Anténa, Kabel, Satelit nebo CAM (Modul podmíněného přístupu).

- ✎ Programy můžete sledovat pouze ve vybraném režimu.
- ✎ Menu CAM je k dispozici pouze pokud je aktivován režim CAM (Modul podmíněného přístupu). Název menu se mění podle typu CAM.

Stiskněte tlačítko TEXT.

[závisí na zemi]

Teletext je služba zdarma poskytovaná TV stanicemi, která obsahuje textové informace o TV programech, zprávy nebo předpověď počasí.

Teletextový dekodér této TV podporuje systémy SIMPLE, TOP a FASTEXT.

- Barevná tlačítka: Výběr předchozí nebo následující stránky.
- Numerická tlačítka: Zadání čísla požadované stránky.
- P $\Diamond$ : Výběr předchozí nebo následující stránky.

❐ Speciální funkce teletextu

Stiskněte tlačítko T. OPT.

Vyberte menu Možnosti teletextu.

- 国 Index : Výběr rejstříku každé stránky.
- E Čas : Vyberte tuto možnost, chcete-li při sledování TV v pravém horním rohu obrazovky zobrazit aktuální čas.
- 国 Pozastavit : Zastavení automatické změny stránky v případech, kdy má teletextová stránka 2 a více podstránek.
- E? Odhalit : Vyberte tuto možnost, chcete-li zobrazit skryté informace, např. řešení hádanek nebo skládaček.
- Ex Aktualizovat : Zobrazení obrazu z TV při čekání na novou teletextovou stránku.
- Jazyk [Pouze v digitálním režimu] : Nastavení jazyka teletextu.

#### Stiskněte tlačítko TEXT.

[Pouze ve VB/Irsku]

Televizor vám umožňuje přístup k digitálnímu teletextu, který vám poskytuje lepší text, grafiku atd, než starší analogový teletext. Tento digitální teletext umožňuje využívat speciální služby digitálního teletextu a provozovatele vysílající digitální teletext.

## ❓ Teletext s digitální službou

- 1 Stiskněte numerická tlačítka nebo tlačítko P ↓ a vyberte konkrétní službu, která vysílá digitální teletext.
- 2 Řiďte se pokyny digitálního teletextu a přejděte na další krok stisknutím tlačítek TEXT, OK, Navigačního tlačítka, Červeného, Zeleného, Žlutého, Modrého tlačítka nebo NUMERICKÝCH tlačítek atd.
- 3 Chcete-li použít jinou službu digitálního teletextu, stiskněte numerická tlačítka nebo tlačítko P $\heartsuit$ .

#### ❓ Teletext v digitální službě

- 1 Stiskněte numerická tlačítka nebo tlačítko P ↓ a vyberte konkrétní službu, která vysílá digitální teletext.
- 2 Teletext zapnete stiskem tlačítka TEXT nebo barevného tlačítka.
- 3 Řiďte se pokyny digitálního teletextu a přejděte na další krok stisknutím tlačítka OK, Navigačního tlačítka, Červeného, Zeleného, Žlutého, Modrého tlačítka nebo NUMERICKÝCH tlačítek.
- 4 Stiskem tlačítka TEXT nebo barevného tlačítka vypnete digitální teletext a vrátíte se ke sledování TV.

#### SETTINGS ➾ MOŽNOSTI ➙ Data Service

[Závisí na zemi]

Pomocí této funkce mohou uživatelé vybírat mezi MHEG (Digitální teletext) a Teletextem, pokud jsou k dispozici obě tyto služby současně.

Je-li k dispozici pouze jedna z nich, bude povolen buď MHEG, nebo Teletext, bez ohledu na vámi vybranou možnost.

## SETTINGS ➾ NASTAVENÍ ➙ Informace CI

- Pomocí této funkce můžete sledovat některé zakódované služby (placené služby).
- Jestliže modul CI odeberete, nebudete moci využívat placené služby.
- Dostupnost funkcí CI (Common Interface) závisí na podmínkách vysílání v dané zemi.
- Jakmile modul vložíte do slotu CI, můžete přistupovat do menu modulu.
- Chcete-li zakoupit modul a dekódovací kartu, obraťte se na svého prodejce.
- Jestliže po vložení modulu CI zapnete TV, může se stát, že neuslyšíte žádný zvuk. To je známka nekompatibility s modulem CI a dekódovací kartou.
- Jestliže používáte modul CAM (Conditional Access Module), ujistěte se, že v plném rozsahu splňuje požadavky DVB-CI nebo CI plus.
- Neobvyklá funkce modulu CAM (Conditional Access Module) může zhoršit kvalitu obrazu.
- [Závisí na modelu] Pokud televizor nemá obraz nebo zvuk při připojení modulu CI + CAM, kontaktujte provozovatele pozemního/ kabelového/ satelitního vysílání.

#### $SETTINGS \Rightarrow OBRAZ \rightarrow Pomër stran$

Výběr režimu poměru stran.

- 16:9: Změní velikost obrazu tak, aby odpovídala šířce obrazovky.
- Pouze skenování: Zobrazí video obrazy v původní velikosti bez odstranění částí na okraji obrazu.
	- ✎ Režim Pouze skenování je k dispozici v režimu DTV, Komponentní, HDMI a DVI (více než 720 p).
- Původní: Pokud televizor přijímá širokoúhlý signál, automaticky se přepne na vysílaný formát obrazu.
- Celá šířka: Pokud televizor přijímá širokoúhlý signál, umožní vám přizpůsobit obraz horizontálně nebo vertikálně (v lineárním poměru) tak, aby zcela vyplnil obrazovku. Video ve formátu 4:3 a 14:9 je díky vstupu DTV podporováno v režimu celé obrazovky bez zkreslení obrazu. ✎ V režimu Analogový/DTV/AV/Scart je k dispozici možnost Celá šířka.
- 4:3: Změní velikost obrazu na předchozí standard 4:3.
- 14:9: Můžete sledovat obrazový formát 14:9 nebo běžný televizní program v režimu 14:9. Obraz ve formátu 14:9 je stejný jako v případě formátu 4:3, je však posunut nahoru a dolů.
- Zvětšený: Změní velikost obrazu tak, aby odpovídal šířce obrazovky. Horní a dolní části obrazu budou oříznuty.
- Cinema Zoom: Možnost Cinema Zoom zvolte v případě, že chcete obraz zvětšit se správným poměrem stran.
- ✎ Pokud sledujete externí zařízení, může v následujících případech dojít k vypálení obrazu:
	- video s nepohyblivým obrazem (například název sítě)
	- dlouhodobé zobrazení v režimu poměru 4 : 3

Dbejte v takových případech zvýšené opatrnosti.

- ✎ Dostupné režimy obrazu se mohou lišit podle vstupního signálu.
- ✎ V případě vstupu HDMI-PC nebo RGB-PC jsou k dispozici pouze poměry stran 4:3 a 16:9. (Pouze pro modely podporující připojení k počítači)

#### [Závisí na modelu]

#### Stiskněte tlačítko AV MODE.

Nastavení nejlepšího OBRAZU / ZVUKU optimalizovaného pro různé režimy AV.

- Vyp.: Využívá se hodnota nastavená v nabídka OBRAZ / ZVUK.
- Kino: Optimalizace obrazu a zvuku pro filmy.
- Hra: Optimalizace obrazu a zvuku pro hry.

## ❐ Nastavení obrazu pomocí Průvodce nastavením obrazu

#### SETTINGS ➾ OBRAZ ➙ Průvodce nastavením obrazu II

Kalibrace a nastavení optimálního obrazu s pomocí dálkového ovladače a Průvodce nastavením obrazu bez použití drahých testovacích zařízení nebo pomoci odborníka.

Chcete-li dosáhnout optimální kvality obrazu, řiďte se pokyny na obrazovce.

## ❐ Výběr režimu obrazu

#### SETTINGS ➾ OBRAZ ➙ Režim obrazu

Výběr režimu obrazu, který je optimální pro dané prostředí nebo sledovaný program.

- Eco: Funkce Úspora energie změní nastavení na TV a tím sníží spotřebu energie.
- *ist* Expert: Menu pro úpravu kvality obrazu určené pro odborníky a specialisty. Toto je menu úprav obrazu pro profesionály s certifikací ISF. (Logo ISF lze použít pouze u TV s certifikací ISF.) ISFccc: Imaging Science Foundation Certified Calibration Control (Řízení
	- certifikované kalibrace vědeckou nadací pro oblast zobrazovací techniky)
- ✎ Dostupné režimy obrazu se mohou lišit v závislosti na vstupním signálu.
- **► režim Ø Expert je určen profesionálům pro nastavení a jemné ladění** konkrétního obrazu. V případě běžného obrazu nemusejí být změny tolik patrné

## ❐ Doladění režimu obrazu

SETTINGS ➾ OBRAZ ➙ Režim obrazu ➙ Podsvětlení / Kontrast / Jas / Ostrost / Barva / Barevný tón / Tep. barev

Vyberte požadovaný Režim obrazu.

- Podsvětlení: Změna podsvětlení LCD panelu.
- ✎ Nabídka jednotlivých nastavitelných položek se může lišit v závislosti na vstupním signálu nebo ostatních nastaveních obrazu.

## ❐ Pokročilé ovládání

#### SETTINGS ➾ OBRAZ ➙ Režim obrazu ➙ Pokročilé ovládání / Ovládání pro odborníky

Kalibrace obrazovky pro každý režim obrazu; nebo úprava nastavení obrazu pro konkrétní obrazovku. Vyberte požadovaný Režim obrazu.

- Dynamický kontrast: Nastavení optimální úrovně kontrastu podle jasu obrazu.
- Dynamickí zabarvení: Nastavení barev obrazu tak, aby byly přirozenější.
- Barva pleti: Samostatné nastavení barvy pleti podle uživatele.
- Obloha: Barvu oblohy lze nastavit individuálně.
- Tráva: Spektrum přírodních barev (louky, kopce a podobně) lze nastavit individuálně.
- Korekce gama: Nastavení křivky gradace podle výstupu obrazového signálu v závislosti na vstupním signálu.
- Barevný rozsah: Výběr rozsahu barev, které lze zobrazit.
- Vylepšení ostrosti hran: Zobrazení čistších a zřetelnějších hran v obraze.
- Vzor Expert: Vzor určený pro úpravu obrazu odborníkem.
- Barevný filtr: Filtrování konkrétní barvy spektra v RGB barvách pro přesné doladění sytosti a odstínu.
- Tep. barev: Úprava celkového barevného tónu podle vlastních preferencí. V režimu Pro odborníky lze detailní doladění provést prostřednictvím metody gama atd.
- Systém správy barev: Pomocí tohoto systému mohou odborníci nastavit barvy pomocí testovacího vzoru. K dispozici je šest barevných oblastí (Červená / Zelená / Modrá / Tyrkysová / Purpurová / Žlutá), které nemají vliv na ostatní barvy. V případě běžného obrazu nemusí být změna barev zřetelná.
- ✎ Nabídka jednotlivých nastavitelných položek se může lišit v závislosti na vstupním signálu nebo ostatních nastaveních obrazu.

## ❐ Nastavení dalších možností obrazu

#### SETTINGS ➾ OBRAZ ➙ Režim obrazu ➙ Možnost obrazu

Úprava detailního nastavení obrazu.

- Potlačení šumu: Potlačení šumu v obraze.
- Redukce šumu MPEG: Potlačení šumu vznikajícího při vytváření signálu digitálního obrazu.
- Úroveň černé: Nastavení jasu a kontrastu obrazovky s ohledem na úroveň černé ve vstupním obraze využitím černosti (úrovně černé) obrazovky.
- Real Cinema (Reálné kino): Pomáhá udržovat obrazovku v optimálním stavu.
- Optimalizace jasu dle rychlosti pohybu: [Závisí na modelu] Šetří spotřebu energie nastavením jasu odpovídajícímu pohybu obrazu na obrazovce.
- ✎ Nabídka jednotlivých nastavitelných položek se může lišit v závislosti na vstupním signálu nebo ostatních nastaveních obrazu.

### ❐ Reset nastavení obrazu

#### SETTINGS ➾ OBRAZ ➙ Režim obrazu ➙ Obnov. nast. obr.

Reset všech uživatelských úprav obrazu.

Resetovat lze každý režim obrazu. Vyberte režim obrazu, který chcete resetovat.

### SETTINGS ➾ OBRAZ ➙ Úspora energie

Úspora elektrické energie pomocí úpravy jasu obrazovky.

- Vyp. : Funkce úspory energie je vypnuta.
- Minimum/Střední/Maximum : Použije přednastavené schéma úspory energie.
- Vypnout obrazovku : Vypne obrazovku, dochází pouze k přehrávání zvuku. Stisknutím libovolného tlačítka kromě tlačítka Napájení na dálkovém ovladači obrazovku znovu zapnete.

[Závisí na modelu]

#### SETTINGS ➾ OBRAZ ➙ LED - lok. tlumení

Zvýšení jasu osvětlených oblastí a ztmavení tmavých oblastí obrazu pro dosažení maximálního kontrastu a minimalizaci rozmazání; zároveň dochází ke snížení spotřeby.

## ❐ Používání režimu zvuku

#### SETTINGS ➾ ZVUK ➙ Režim zvuku

Nastavení zvuku televizoru na optimální úroveň podle zvoleného režimu zvuku.

- Standardní : Vhodný pro všechny typy videa
- Hudba / Kino / Sport / Hra : Nastavení optimalizovaného zvuku pro konkrétní žánr.

## ❐ Nastavení funkce Uživatelské nastavení

#### SETTINGS ➾ ZVUK ➙ Režim zvuku ➙ Uživatelské nastavení

Nastavení hlasitosti na vlastní úroveň pomocí Uživatelský EQ.

• Vynulovat : Uživatelem změněné možnosti nastaví na původní hodnoty.

## ❐ Používání reproduktoru TV

#### SETTINGS ➾ ZVUK ➙ Výstup zvuku ➙ Reproduktor TV

Výstup zvuku je prováděn prostřednictvím reproduktoru TV.

## ❐ Používání externího reproduktoru

#### SETTINGS ➾ ZVUK ➙ Výstup zvuku ➙ Externí reproduktor (optický)

[Dostupné pouze pro modely s optickým portem.]

Výstup zvuku je prováděn prostřednictvím reproduktoru připojeného k optickému portu.

✎ Je podporována funkce SimpLink.

❓ Používání dig. audio výstupu

### SETTINGS → ZVUK → Výstup zvuku → Externí reproduktor (optický) → Výstup digitálního zvuku

[Závisí na modelu]

Umožňuje nastavit dig. audio výstup.

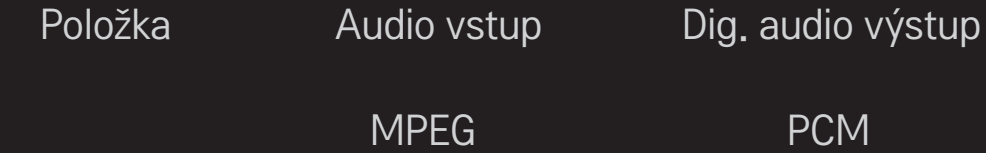

Automaticky Dolby Digital Dolby Digital<br>Dolby Digital Plus Dolby Digital Dolby Digital Plus HE-AAC Dolby Digital PCM Vše PCM

## ❐ Připojení a používání audio zařízení LG

#### SETTINGS ➾ ZVUK ➙ Výstup zvuku ➙ Synchronizace zvuku LG (optická)

[Dostupné pouze pro modely s optickým portem.]

Připojte audio zařízení LG s logem Sound k optickému výstupnímu portu audio zařízení.

Audio zařízení LG vám umožní užívat si bohatý a silný zvuk.

## ❐ Používání sluchátek

#### SETTINGS ➾ ZVUK ➙ Výstup zvuku ➙ Sluchátka

[Dostupné pouze pro model s portem pro sluchátka]

Výstup zvuku je prováděn prostřednictvím sluchátek připojeným k portu pro sluchátka.

✎ Pokud připojíte sluchátka, když je televizor zapnutý, automaticky sluchátka rozpozná a použije je k vedení zvuku.

## ❐ Používání zvuku Virtual Surround

#### SETTINGS ➾ ZVUK ➙ Virtuální prostorový zvuk

Patentovaná technologie zpracování zvuku společnosti LG umožňuje reprodukci zvuku v kvalitě 5,1 kanálů prostřednictvím dvou reproduktorů.

✎ Pokud je funkce Dialóg II zapnuta, možnost Virtuální prostorový zvuk není možné zvolit.

❐ Nastavení funkce Dialog ll SETTINGS ➾ ZVUK ➙Dialog ll Zvýšení čistoty hlasu z TV.

❐ Nastavení automatické hlasitosti

#### SETTINGS → ZVUK → Aut. hlasitost

Nastavení Aut. hlasitosti na Zap. Různé hlasitosti různých kanálů budou automaticky upraveny tak, aby bylo sledování TV příjemné i při přepínání mezi kanály.

## ❐ Synchronizace zvuku a obrazu

#### SETTINGS ➾ ZVUK ➙ Nastavení synchronizace s AV

Synchronizace obrazu a zvuku v případě, že zvuk obrazu neodpovídá. Pokud funkci Nastavení synchronizace s AV, můžete nastavit výstup zvuku (reproduktory televizoru nebo SPDIF) podle obrazu.

❐ Nastavení stereováhy SETTINGS ➾ ZVUK ➙ Stereováha

Úprava levého/pravého zvukového kanálu.

# ❐ Používání funkce Sound Optimizer

#### SETTINGS ➾ ZVUK ➙ Sound Optimizer

Optimalizace zvuku podle typu instalace televizoru.

[Závisí na modelu]

- Normální : Běžný zvukový režim.
- Typ montáže na stěnu : Optimalizovaný zvuk pro televizor upevněný na stěnu.
- Typ podstavce : Optimalizovaný zvuk pro samostatně stojící televizor.

## ❐ Nastavení zvuku DTV

#### SETTINGS ➾ ZVUK ➙ Nastavení zvuku DTV

[Závisí na modelu]

Pokud se vstupní signál skládá z různých audio signálů, můžete pomocí této funkce zvolit požadovaný typ audia.

Je-li možnost nastavena na AUTOMATICKY, pořadí vyhledávání je následující: HE-AAC → Dolby Digital+ → Dolby Digital → MPEG. Jako výstup se použije první nalezený zvukový formát.

- $\bullet$  V Itálii/Lotyšsku/Litvě je pořadí vyhledávání HE-AAC  $\rightarrow$  Dolby Digital+  $\rightarrow$  $MPEG \rightarrow Dolby Digital.$
- ✎ Není-li nalezený zvukový formát podporován, je možné pro výstup použít jiný zvukový formát.

❐ Výběr externího vstupu

- Stiskněte tlačítko INPUT.
- Výběr externího vstupu.
- ✎ Úprava názvu zařízení: Název externího zařízení připojeného k externímu vstupu můžete upravit.

## ❐ Používání funkce SIMPLINK

Funkce SIMPLINK umožňuje pohodlné ovládání a správu různých multimediálních zařízení pomocí dálkového ovladače televizoru prostřednictvím nabídky SIMPLINK.

- 1 Propojte konektor HDMI IN televizoru s výstupním konektorem HDMI zařízení SIMPLINK pomocí kabelu HDMI.
- [Závisí na modelu] Domácí kina s funkcí SIMPLINK propojte podle výše uvedeného postupu a zároveň pomocí optického kabelu propojte optický digitální audio výstup televizoru s optickým digitálním vstupem zařízení SIMPLINK.
- 2 Vyberte položky INPUT ➾ SimpLink. Zobrazí se okno nabídky SIMPLINK.
- 3 V okně nastavení funkce SIMPLINK nastavte funkci SIMPLINK na hodnotu Zap..
- 4 V okně nabídky funkce SIMPLINK vyberte zařízení, které chcete ovládat.
- ✎ Tato funkce funguje pouze u zařízení s logem SIMPLINK. Zkontrolujte, zda je externí zařízení označeno logem SIMPLINK.
- ✎ Abyste mohli funkci SIMPLINK využívat, musíte použít vysokorychlostní kabel HDMIⓇ (ve variantě CEC (Consumer Electronics Control)). Vysokorychlostní kabely HDMIⓇ mají pin č. 13 vyhrazen pro přenos informací mezi zařízeními.
- ✎ Pokud přepnete na jiný vstup, zařízení SIMPLINK se vypne.
- ✎ Používáte-li také zařízení třetí strany s funkcí HDMI-CEC, zařízení SIMPLINK nemusí fungovat správně.
- ✎ [Závisí na modelu] Pokud vyberete nebo přehráváte média ze zařízení s funkcí domácího kina, jsou automaticky připojeny Reproduktory DK. Připojte proto zařízení také prostřednictvím optického kabelu (prodává se zvlášť), abyste mohli funkci Reproduktory DK využívat.

### $\Box$  Popis funkce SIMPLINK

- Direct Play (Přímé přehrávání) : Okamžité přehrávání multimediálního zařízení v televizoru.
- Select multimedia device (Výběr multimediálního zařízení) : Výběr multimediálního zařízení prostřednictvím nabídky SIMPLINK, které bude přímo ovládáno z obrazovky televizoru.
- Disc playback (Přehrávání disku) : Ovládání multimediálního zařízení pomocí dálkového ovladače televizoru.
- Power off all devices (Vypnutí všech zařízení) : Pokud vypnete televizor, všechna připojená zařízení se také vypnou.
- Sync Power on (Synchronizace zapnuta) : Pokud začne přehrávat zařízení s funkcí SIMPLINK připojené ke konektoru HDMI, televizor se automaticky zapne.
- Speaker (Reproduktor) : [Závisí na modelu] Výběr reproduktorů domácího kina nebo televizoru.

### ❐ Používání časovače vypnutí

### SETTINGS ➾ ČAS ➙ Časovač vypnutí

Po uplynutí nastaveného počtu minut dojde k vypnutí TV. Chcete-li Časovač vypnutí vypnout, vyberte možnost Vypnuto.

## ❐ Nastavení aktuálního času

### $SETTINGS \Rightarrow \check{C}AS \rightarrow Hoding$

Při sledování televize zkontroluje nebo změní nastavený čas.

- Automaticky : Synchronizuje nastavení času v televizoru s digitálním údajem vysílaným televizní stanicí.
- Ručně : Ruční nastavení času a data v případě, že automatické nastavení neodpovídá aktuálním údajům.

❐ Nastavení automatického zapnutí a vypnutí televizoru.

### SETTINGS  $\Rightarrow$  ČAS  $\rightarrow$  Čas zapnutí / Čas vypnutí

Nastavení času zapnutí a vypnutí.

Pokud možnost Opakování nastavíte na Vypnuto, automatické Čas zapnutí / Čas vypnutí bude deaktivováno.

- ✎ Abyste mohli funkci Čas zapnutí / Čas vypnutí používat, je nutné nejprve správně nastavit čas.
- ✎ I v případě, že je funkce Čas zapnutí zapnuta, dojde k automatickému vypnutí televizoru po 120 minutách od posledního stisknutí libovolného tlačítka.

## ❐ Nastavení automatického pohotovostního režimu

### $SETTINGS \Rightarrow \check{C}AS \rightarrow Aut.$  pohot. režim

[Závisí na modelu]

Pokud po určitou dobu nestisknete žádné tlačítko na televizoru nebo na dálkovém ovladači, televizor automaticky přejde do pohotovostního režimu.

✎ Tato funkce nepracuje v režimu Store Demo (Předvádění v obchodě) ani při aktualizaci softwaru.

## ❐ Nastavení hesla

### SETTINGS ➾ ZÁMEK ➙ Nastavit heslo

Nastavení nebo změna hesla TV.

✎ Výchozí heslo je 「0000」.

Jestliže jako Zemi vyberete Francii, heslo není 「0000」, ale 「1234」. Jestliže jako Zemi vyberete Francii, nelze nastavit heslo 「0000」.

## ❐ Rodičovský zámek

### SETTINGS ➾ ZÁMEK ➙ Rodičovský zámek

Uzamknutí vybraných kanálů nebo externího vstupu.

Nejdříve nastavte Rodičovský zámek na Zap.

• Blokovat program : Zablokuje programy s obsahem nevhodným pro děti. Blokované programy lze vybrat, avšak obrazovka bude prázdná a zvuk bude vypnutý. Chcete-li sledovat blokovaný program, musíte zadat heslo.

- Rodičovská kontrola : Tato funkce vychází z informací obsažených ve vysílání. Pokud tedy vysílací signál obsahuje nesprávné informace, tato funkce nebude pracovat. Zabraňuje dětem sledovat některé TV programy pro dospělé podle nastavených omezení klasifikace. Zadejte heslo, chceteli sledovat blokovaný program. Klasifikace se v jednotlivých zemích liší.
- Blokovat vstup : Blokování vstupních zařízení.

## ❐ Zámek kláves

### SETTINGS ➾ ZÁMEK ➙ Zámek kláves

Uzamknutí ovládacích tlačítek na TV.

- ✎ Funkce Zámek kláves funguje i po výpadku proudu nebo po vytažení napájecího kabelu se zásuvky.
- ✎ Funkci Zámek kláves lze nastavit pouze pomocí dálkového ovladače, nikoli pomocí tlačítek na TV.
- ✎ Jestliže vyberete hodnotu ZAP. , TV v pohotovostním režimu lze zapnout pomocí hlavního vypínače na TV nebo pomocí některého z tlačítek na dálkovém ovladači.

### SETTINGS ➾ MOŽNOSTI ➙ Jazyk(Language)

Můžete vybrat jazyk nabídky na obrazovce a digitální vysílání zvuku.

- Jaz. Nabídka (Language) : Zvolí jazyk pro zobrazený text.
- Jazyk zvuku [pouze v digitálním režimu] : Výběr požadovaného jazyka při sledování digitálního vysílání s možností volby více jazyků.
- Jazyk titulků [pouze v digitálním režimu] : Jestliže jsou titulky vysílány ve dvou nebo více jazycích, použijte funkci Titulky.
	- ✎ Pokud nejsou vysílána data titulků ve zvoleném jazyce, zobrazí se titulky ve výchozím jazyce.
- Jazyk textu [pouze v digitálním režimu] : Jsou-li vysílány dva nebo více jazyků textu, použijte funkci Jazyk textu.
	- ✎ Pokud nejsou teletextová data ve vybraném jazyce vysílána, bude zobrazen výchozí jazyk teletextu.
	- ✎ Pokud vyberete nesprávnou zemi, je možné, že se teletext nezobrazí na obrazovce správně a během provozu teletextu může docházet k potížím.

### SETTINGS ➾ MOŽNOSTI ➙ Země

[Závisí na zemi]

Nastavení země, kde je televizor používán.

Nastavení televizoru se přizpůsobí vysílacímu prostředí vybrané země.

- ✎ Pokud dojde ke změně nastavení země, může se zobrazit okno s nastavením automatického ladění.
- ✎ V zemi, v níž není prováděna pevná regulace digitálního vysílání, nemusí být některé funkce digitální televize funkční v závislosti na okolnostech digitálního vysílání.
- ► Je-li jako nastavení země použito "--", budou k dispozici programy zahrnuté ve standardním pozemním digitálním vysílání, které je dostupné v Evropě, ale některé funkce DTV nemusí fungovat správně.

### SETTINGS ➾ MOŽNOSTI ➙ Neaktivní podpora

Zvukový komentář nebo titulky pro uživatele se zhoršeným sluchem nebo zrakem.

- Nedoslýchaví : Tato funkce je určena pro osoby se zhoršeným sluchem. Je-li zapnuta, automaticky se zobrazují titulky.
- Popis zvuku : Tato funkce je určená pro osoby se zrakovým postižením. K základnímu zvuku přidává také hlasový popis aktuálního dění na obrazovce. Je-li funkce Popis zvuku nastavena na Zap., pak jsou základní zvuk a Zvukový popis dostupné pouze u programů, které Zvukový popis obsahují.

## ❐ Nastavení indikace napájení

### SETTINGS ➾ MOŽNOSTI ➙ Světlo pohot. režimu

Zapnutí nebo vypnutí kontrolky pohotovostního režimu na čelním panelu televizoru.

## ❐ Obnovení výchozích hodnot

### SETTINGS ➾ MOŽNOSTI ➙ Obnovit výchozí

Dojde k odstranění veškerých uložených informací a obnovení továrního nastavení televizoru.

Televizor se vypne a znovu zapne a u veškerých nastavení jsou obnoveny výchozí hodnoty.

- ✎ Je-li aktivní Rodičovský zámek, zobrazí se vyskakovací okno a budete požádáni o zadání hesla.
- ✎ Během inicializace televizor nevypínejte.
## ❐ Změna režimu televizoru

#### SETTINGS ➾ MOŽNOSTI ➙ Nastavení režimu

Nastavení režimu Použití v domácnosti nebo Předvádění v obchodě.

Pokud televizor používáte doma, vyberte možnost Použití v domácnosti.

Předvádění v obchodě je režim vystavených televizorů v prodejnách.

[Závisí na modelu]

## ❐ Připojení k síti

- 1 Vyberte možnost SETTINGS ⇒ SÍŤ → Nastavení sítě.
- 2 Nastavte Režim IP na možnost Automatické nastavení IP adresy nebo Ruční nastavení IP adresy.
- Automatické nastavení IP adresy: Zvolte tento režim, pokud používáte širokopásmové připojení k internetu.
- Ruční nastavení IP adresy: Zvolte tento režim, pokud používáte internet v kanceláři (například s pevnou IP adresou).
- 3 Jestliže zvolíte možnost Ruční nastavení IP adresy, zadejte IP adresu.
- 4 Zvolte možnost OK pro připojení k síti.

### ❐ Nastavení sítě – varování

- ✎ Použijte standardní kabel LAN (Cat5 nebo vyšší s konektorem RJ45, port sítě LAN 10 Base-T nebo 100 Base TX).
- ✎ Resetování vašeho modemu může způsobit problémy při připojování k síti. Pro vyřešení problému vypněte napájení, odpojte jej, znovu připojte a poté jej znovu zapněte.
- ✎ Společnost LG Electronics nezodpovídá za jakékoli problémy s internetovým připojením nebo za poruchy, nesprávné fungování či chyby způsobené připojením k internetu.
- ✎ Síťové připojení nemusí správně fungovat v závislosti na poskytovatelem internetových služeb.
- ✎ Pro využívání služby DSL je nutný modem DSL, pro využívání kabelových služeb je nutný kabelový modem. V závislosti na vaší smlouvě s poskytovatelem internetových služeb (ISP) můžete mít k dispozici jen omezený počet připojení k internetu a síťové nastavení TV nemusí být dostupné. (Jestliže je na jednu přípojku povoleno připojení pouze jednoho zařízení a je již připojen PC, nelze připojit další zařízení.)
- ✎ Jestliže nevypnete celou místní domácí síť, na některých zařízeních může probíhat síťový provoz.
- ✎ Neplatná nastavení na síťových zařízeních mohou způsobit, že se TV spouští pomalu nebo nepracuje správně. Nainstalujte zařízení správně podle příslušného návodu a nastavte síť.

Přehrávání obsahu uloženého na zařízení USB (externím harddisku, paměťovém zařízení USB flash) přímo v televizoru, pohodlně a snadno.

## ❐ Připojení zařízení USB

Připojte úložné zařízení USB k USB IN televizoru. Připojené úložné zařízení USB je možné používat ihned.

## ❐ Odpojení zařízení USB

#### Q.MENU ➾ Zařízení USB

Vyberte úložné zařízení USB, které chcete odebrat.

Po zobrazení hlášení, že zařízení USB bylo odebráno, můžete zařízení vyjmout z portu USB televizoru.

✎ Jakmile bylo zařízení USB nastaveno k odebrání, není možné jej dále používat. V takovém případě zařízení USB vysuňte z portu a zasuňte jej znovu zpět.

## ❐ Používání úložných zařízení USB – upozornění

- ✎ Pokud má zařízení USB zabudován program pro automatické rozpoznávání nebo používá vlastní ovladač, nemusí v televizoru fungovat.
- ✎ Některá zařízení USB nemusí fungovat nebo nemusí fungovat správně.
- ✎ Používejte pouze úložná zařízení USB se systémem formátování souborů Windows FAT32 nebo NTFS.
- ✎ Doporučujeme používat externí pevné disky USB se jmenovitým napětím nižším než 5 V a jmenovitým proudem nižším než 500 mA.
- ✎ Doporučujeme používat paměťová zařízení USB flash o maximální kapacitě 32 GB a pevné disky USB o maximální kapacitě 1 TB.
- ✎ Pokud funkce úspory energie u pevného disku USB nefunguje správně, vypněte a znovu zapněte napájení. Další informace naleznete v návodu k obsluze externího pevného disku USB.
- ✎ Může dojít k poškození dat v úložném zařízení USB. Důležitá data si proto zálohujte v jiných zařízeních. Uživatel je sám zodpovědný za správu vlastních dat. Výrobce nenese žádnou zodpovědnost za případnou ztrátu dat.

## ❐ Používání funkce Moje média

#### SETTINGS ➾ MOJE MÉDIA ➙ Všechna média / Seznam filmů / Seznam foto / Seznam hudby

Zvolte soubor ze seznamu. Dojde k zobrazení vybraného souboru. Nastavení vztahující se k přehrávání lze nastavit, když během přehrávání disku vyberete příslušnou možnost.

### ❐ Nastavení funkce Moje média

#### SETTINGS ➾ MOŽNOSTI ➙ DivX(R) VOD

- Registrace: Kontrola kódu DivX Reg. Jedná se o kód nutný pro přehrávání videí chráněných technologií DivX. Zaregistrovat na http://vod.divx.com. Registrace uživatele Jedná se o kód nutný pro zapůjčení nebo zakoupení videa na stránkách www.divx.com/vod.
	- ✎ Zapůjčená a zakoupená videa DivX nelze přehrát, pokud používáte registrační kód DivX jiného zařízení. Používejte pouze registrační kód DivX přidělený danému zařízení.
	- ✎ Konvertované soubory, které neodpovídají standardu kodeku DivX se nemusí přehrát nebo mohou vydávat nezvyklý zvuk.
- Zrušení registrace: Zrušení registrace DivX.

## ❐ Soubory podporující funkci Moje média

Maximální přenosová rychlost dat: 20 Mb/s (megabitů za sekundu)

Podporované formáty externích titulků:

\*.smi, \*.srt, \*.sub (MicroDVD, SubViewer 1.0/2.0), \*.ass, \*.ssa, \*.txt (TMPlayer), \*.psb (PowerDivX)

Podporované formáty interních titulků: XSUB (podpora interních titulků generovaných DivX6) ❓ Dostupné videosoubory

Maximum: 1920 x 1080 @30p (only Motion JPEG 640x480 @30p)

.asf, .wmv

[Video] VC-1, profil Advanced (Pokročilé), VC-1, profily Simple (Jednoduché) a Main (Hlavní), MP43 [Zvuk] WMA Standard

.3gp, .3gp2 [Video] H.264/AVC, MPEG-4 Part2 [Zvuk] AAC, AMR(NB/WB)

.divx, .avi

[Video] DivX3.11, DivX4, DivX5, DivX6, XViD, H.264/AVC, Motion JPEG [Zvuk] MPEG-1 Layer I, II, Dolby Digital, MPEG-1 Layer III (MP3), \*DTS

.mp4, .m4v, .mov

[Video] H.264/AVC, MPEG-4 Part 2, XViD [Zvuk] AAC, MPEG-1 Layer III (MP3)

.mkv

[Video] H.264/AVC, XViD, MPEG-4 Part2 [Zvuk] HE-AAC, Dolby Digital, MPEG-1 Layer III (MP3), \*DTS

.ts, .trp, .tp, .mts, .m2ts

[Video] H.264/AVC, MPEG-2 [Zvuk] MPEG-1 Layer I, II, MPEG-1 Layer III (MP3), Dolby Digital, Dolby Digital Plus, AAC

.vob

[Video] MPEG-1, MPEG-2 [Zvuk] Dolby Digital, MPEG-1 Layer I, II, DVD-LPCM

.mpg, .mpeg, .mpe [Video] MPEG-1 [Zvuk] MPEG-1 Layer I, II

\*DTS : Podle modelu

#### ❓ Dostupné hudební soubory

Typ souboru: mp3

[Přenosová rychlost]: od 32 kb/s do 320 kb/s [Vzorkovací frekvence]: od 16 kHz do 48 kHz [Podpora] MPEG1, MPEG2, Layer2, Layer3

Typ souboru: AAC

[Přenosová rychlost] volný formát [Vzorkovací frekvence]: od 8 kHz do 48 kHz [Podpora] ADIF, ADTS

Typ souboru: M4A

[Přenosová rychlost] volný formát [Vzorkovací frekvence]: od 8 kHz do 48 kHz [Podpora] MPEG-4

Typ souboru: OGG

[Přenosová rychlost] volný formát [Vzorkovací frekvence]: 48 kHz [Podpora] Vorvis

Typ souboru: WMA

[Přenosová rychlost]: od 128 kb/s do 320 kb/s [Vzorkovací frekvence]: od 8 kHz do 48 kHz [Podpora] WMA7, 8, 9 Standard

Typ souboru: WMA 10 Pro

[Přenosová rychlost] ~ 768 kb/s

[Kanál / vzorkovací frekvence]

– M0 : do 2 / 48 kHz

– M1 : do 5,1 / 48 kHz

– M2 : do 5,1 / 96 kHz

[Podpora] WMA 10 Pro

❓ Dostupné soubory fotografií

```
Kategorie: 2D(jpeg, jpg, jpe)
[Dostupné typy souborů] SOF0: základní, 
                           SOF1: rozšířený základní, 
                           SOF2: progresivní
[Velikost fotografie] Minimálně: 64 x 64 
                     Maximálně: Normální typ: 1 5360 (š) x 8 640 (v) 
                                  Progresivní typ: 1 920 (š) x 1 440 (v)
```
Kategorie: BMP

[Velikost fotografií] Minimum: 64x64 Maximum : 9 600x6 400

Kategorie: PNG

[Dostupný typ souborů] prokládané, neprokládané [Velikost fotografií] Minimum: 64x64 Maximum: prokládané: 1 200x800 Neprokládané: 9 600x6 400

✎ Zobrazení souborů ve formátech BMP nebo PNG může být pomalejší než zobrazení souborů ve formátu JPEG.

## ❐ Upozornění k přehrávání videa

- ✎ Některé titulky vytvářené uživateli nemusí fungovat správně.
- ✎ Videosoubor a soubor titulků musí být uloženy ve stejné složce. Aby se titulky zobrazovaly správně, soubor videa a soubor titulků musí mít shodný název.
- ✎ Nepodporujeme přenos s funkcí GMC (Global Motion Compensation) a Qpel (Quarterpel Motion Estimation).
- ✎ Je podporován pouze formát H.264/AVC profile level 4.1 a nižší.
- ✎ Videosoubory větší než 50 GB (gigabajtů) nelze přehrát. Omezení velikosti souborů závisí na prostředí kódování.
- ✎ Technologie DTS je podporována pouze pro přehrávání videosouborů přes rozhraní USB nebo HDMI [Podle modelu].
- ✎ Podpora technologie DTS se může lišit v závislosti na zemi a modelu. Více informací naleznete ve 「Stručném průvodci」 dodaném s produktem.

#### SETTINGS ➾ Zákaznická podpora ➙ Aktualizace softwaru

Při aktualizaci softwaru dojde ke kontrole dostupnosti a instalaci nejnovější verze. Pokud nebude aktualizace provedena, některé funkce nemusí fungovat správně.

Dostupnost aktualizací můžete zkontrolovat i ručně.

- Aktualizace softwaru : Nastavte na Zapnuto. Pokud je k dispozici aktualizace, zobrazí se výzva k jejímu provedení.
- Režim automatické aktualizace : Pokud je k dispozici aktualizace, spustí se automaticky bez zobrazování výzvy.
- Zkontrolovat aktuální verzi : Kontrola naposled instalované verze. Je-li k dispozici nová aktualizace, můžete stahování provést i ručně. [Závisí na modelu]
- ✎ Při spuštění aktualizace zobrazí se na malou chvíli okno s probíhající aktualizací a poté zmizí.
- ✎ Aktuální verzi získáte prostřednictvím digitálního vysílání nebo přes internetové připojení. [Závisí na modelu]
- ✎ Pokud během stahování softwaru prostřednictvím digitálního vysílání přepnete program, bude proces stahování přerušen. Po návratu na původní program bude stahování obnoveno.
- ✎ Pokud nebude aktualizace softwaru provedena, některé funkce nemusí fungovat správně.
- ✎ [Následující informace platí pro modely ve Finsku/Švédsku/Dánsku/Norsku.] Pokud je aktualizace softwaru prováděna prostřednictvím televizního signálu, budete vyzvání, abyste pokračovali v aktualizaci bez ohledu na to, zde je možnost Režim automatické aktualizace povolena či ne.

Dojde-li k výskytu následujících symptomů, proveďte kontrolu a úpravy podle pokynů popsaných níže. Možná se nejedná o závadu.

## ❐ Provozní problémy

- $\boxtimes$  Nelze zobrazit určité kanály.
	- Upravte pozici nebo orientaci antény.
	- Uložte kanály, které chcete sledovat, pomocí funkce Automatické ladění nebo Úprava programu.
- ꕢ Dochází ke zpoždění mezi zapnutím televizoru a plnou viditelností obrazu.
	- Jedná se o normální jev. Zpoždění je způsobeno odstraněním obrazu během procesu čištění šumu, který obvykle probíhá při prvním zapnutí televizoru.

### ❐ Problémy s obrazem

#### SETTINGS ➾ Zákaznická podpora ➙ Test obrázků

Proveďte Test obrázků a ověřte, zda je výstup signálu obrazu v normě.

Pokud test neprokáže žádné chyby, zkontrolujte připojená externí zařízení a vysílaný signál.

- **⊠** Na obrazovce přetrvává obraz z předchozího kanálu nebo z jiných kanálů nebo dochází k zobrazení rušivých pruhů.
	- Upravte orientaci antény vůči vysílači signálu nebo zkontrolujte připojení antény podle pokynů v příručce.
- ꕢ Chvílemi se zobrazují kmitající svislé či vodorovné pruhy nebo síťový vzor.
	- Může docházet k silnému elektronickému rušení. V takovém případě zkuste vypnout mobilní telefony, vysoušeče vlasů nebo elektrické vrtačky.
- $\boxtimes$  Během digitálního vysílání dojde k zastavení obrazu nebo nefunguje správně.
	- K těmto problémům dochází v případě slabého signálu nebo nestabilního příjmu. Upravte orientaci antény a připojení kabelů.
	- Pokud je síla signálu nebo jeho kvalita slabá i při manuálním ladění, ověřte si dostupnost u dané televizní stanice nebo u Českých Radiokomunikací.
- **⊠** Digitální vysílání není k dispozici, i když je příslušný kabel připojen.
	- Kontaktujte poskytovatele kabelových služeb nebo zkontrolujte sílu signálu. (V závislosti na typu předplacených služeb nemusí být digitální vysílání podporováno.)
- ꕢ Po připojení ke zdroji HDMIⓇ je displej neaktivní nebo nejasný.
	- Zkontroluite parametry kabelu HDMI®. Pokud kabel HDMI® není kvalitní, může docházet k vyblednutí obrazu nebo k jeho nekvalitnímu zobrazení.
	- Zkontrolujte, zda jsou všechny kabely řádně připojeny. Je-li připojení volné, může docházet k nekvalitnímu zobrazení.
- ꕢ Nefunguje úložné zařízení USB.
	- Zkontrolujte, zda používáte zařízení a kabel USB verze 2.0 nebo vyšší.

## ❐ Problémy se zvukem

#### SETTINGS ➾ Zákaznická podpora ➙ Test zvuků

Proveďte Test zvuků a ověřte, zda je výstup signálu zvuku v normě.

Pokud test neprokáže žádné chyby, zkontrolujte připojená externí zařízení a sílu vysílaného signálu.

 $\boxtimes$  Obraz je zřetelný, není však slyšet žádný zvuk.

- Zkontrolujte ostatní televizní kanály.
- [Závisí na modelu] Zkontrolujte, zda jsou reproduktory televizoru nastaveny na hodnotu Zapnuto.
- ꕢ Při analogovém vysílání není stereo zřetelné nebo zvuk vychází pouze z jednoho reproduktoru.
	- V oblastech se slabým příjmem (slabým nebo nestabilním signálem) nebo v případě nestabilní funkce Multi Audio nastavte funkci Multi Audio na hodnotu Mono.
	- Pomocí navigačního tlačítka upravte položku Stereováha.
- **⊠** Zvuk televizoru není synchronizován s obrazem nebo občas vypadává.
	- Pokud se problém týká pouze konkrétní televizní stanice, může být chyba ve vysílaném signálu této stanice. Ověřte si stav u dané televizní stanice nebo u provozovatele kabelové služby.
- $\boxtimes$  Při změně kanálu dochází ke změně hlasitosti.
	- Hlasitost jednotlivých kanálů se může lišit.
	- Nastavte funkci Aut. hlasitost na hodnotu Zapnuto.
- ꕢ Některé programy nemají žádný zvuk nebo mají pouze hudbu na pozadí (například programy vytvářené pro zahraniční diváky).
	- V nabídce Jazyk nastavte položku Jazyk → Jazyk zvuku na vámi vybraný jazyk. Pokud změníte jazyk v nabídce Multi Audio, vrátíte se k výchozímu nastavení vypnutím televizoru nebo změnou programu.

ꕢ Po připojení ke zdroji HDMIⓇ / USB není slyšet žádný zvuk.

- Zkontrolujte, zda používáte vysokorychlostní kabel HDMIⓇ.
- Zkontrolujte, zda používáte zařízení a kabel USB verze 2.0 nebo vyšší.
- Používejte pouze standardní hudební soubory (.mp3).

# ❐ Problémy s připojením k počítači (Kun for modeller, der understøtter PC-tilslutning)

- $\boxtimes$  Po připojení k počítači se obrazovka nezapne.
	- Zkontrolujte, zda je televizor správně připojen k počítači.
	- Zkontrolujte, zda je rozlišení správně nastaveno na vstup z počítače.
	- Chcete-li televizor používat jako druhý monitor, zkontrolujte, zda počítač podporuje zobrazení na dvou monitorech.
- **⊠** Po připojení počítače prostřednictvím kabelu HDMI nen<u>í slyšet žádný zvuk.</u>
	- Ověřte u výrobce, zda videokarta v počítači podporuje výstup zvuku prostřednictvím rozhraní HDMI. (Videokarty ve formátu DVI vyžadují připojení zvláštním zvukovým kabelem.)
- $\boxtimes$  Po připojení k počítači je část displeje oříznuta nebo je zobrazení posunuto ke straně.
	- Nastavte rozlišení tak, aby odpovídalo vstupu z počítače. (Pokud to nepomůže, restartujte počítač.)

## ❐ Problémy při přehrávání filmů pomocí funkce Moje média

- **Ø** Nemohu soubory zobrazit v Seznamu filmů.
	- Zkontrolujte, zda počítač dokáže přečíst daný soubor na úložném zařízení USB.
	- Zkontrolujte, zda je přípona souboru podporována.
- ꕢ Formát souboru je neplatný. Zobrazí se výše uvedené chybové hlášení. Dochází k nekvalitnímu přehrávání zvuku, obrazu nebo titulků.
	- Zkontrolujte, zda lze soubor normálně přehrát ve videopřehrávači počítače. (Ověřte, zda soubor není poškozen.)
	- Ověřte, zda je zvolený soubor podporovaný funkcí Moje média.
- ✎ Informace o postupu v případě potřeby servisních služeb najdete v následující nabídce.

SETTINGS ➾ Zákaznická podpora ➙ Informace o výrobku/službě.

Product certified before February 15, 2013 Продукт, сертифицированный до 15 февраля 2013 г.

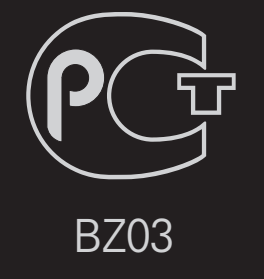

Product certified after February 15, 2013 Продукт, сертифицированный после 15 февраля 2013 г.

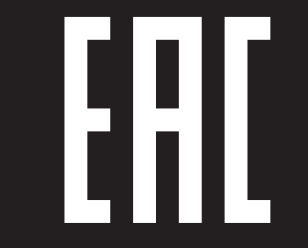

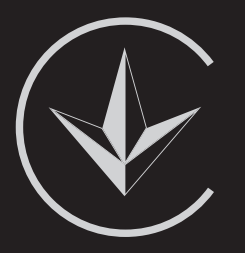

ПІІ 'ЛГ Електронікс Україна', Україна, 01004, м. Київ, вул. Басейна, 4 (літера А), тел.: +38 (044) 201-43-50, факс: +38 (044) 201-43-73

Обмеження України на наявність небезпечних речовин

Устаткування відповідає вимогам технічного регламенту щодо обмеженного використання небезпечних речовин в електричному і електронному обладнанні. Ukraine Restriction of Hazardous Substances

The equipment complies with requirements of the Technical Regulation, in terms of restrictions for the use of certain dangerous substances in electrical and electronic equipment.

#### **O** EU Conformity Notice

#### LG Electronics hereby declares that this product is in compliance with the following Directives.

EMC Directive 2004/108/EC LOW VOLTAGE Directive 2006/95/EC

European representative:

LG Electronics Inc. Krijgsman 1, 1186 DM Amstelveen, The Netherlands

#### $\Box$  Information for recycling (take-back offer)

This product may contain parts which could be hazardous to the environment. It is important that this product be recycled after use.

LGE handles all waste products through an environmentally acceptable recycling method. There are several take-back and recycling systems currently in operation worldwide.

Many parts will be reused and recycled, while harmful substances and heavy metals are treated by an environmentally friendly method. If you want to find out more information about our recycling program, please contact your local LG vendor or a corporate representative of LG. and Information of Regional Take back Schemes can be found at : http://www.lg.com/global/sustainability/environment/take-back-recycling.jsp

□ Disposal of waste batteries (applicable in the European Union and other European countries with separate collection systems)

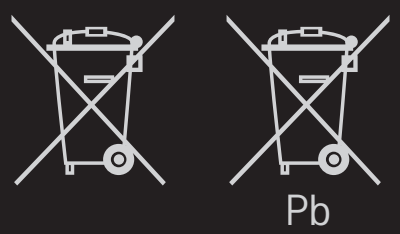

This symbol on the battery or on the packaging indicates that the battery provided with this product shall not be treated as household waste.

By ensuring these batteries are disposed of correctly, you will help prevent potentially negative consequences for the environment and

human health which could otherwise be caused by inappropriate waste handling of the battery. The recycling of the materials will help to conserve natural resources.

In case of products that for safety, performance or data integrity reasons require a permanent connection with an incorporated battery, this battery should be replaced by qualified service staff only.

To ensure that the battery will be treated properly, hand over the product at end-of-life to the applicable collection point for the recycling of electrical and electronic equipment.

For all other batteries, please view the section on how to remove the battery from the product safely. Hand the battery over to the applicable collection point for the recycling of waste batteries.

For more detailed information about recycling of this product or battery, please contact your local authority, your household waste disposal service or the shop where you purchased the product.

#### □ Energy Saving

Energy efficiency cuts energy consumption and thus saves money by reducing electricity bills.

The following indications allow to reduce power consumption when the television is not being watched:

- turning the television off at its mains supply, or un-plugging it, will cut energy use to zero for all televisions, and is recommended when the television is not being used for a long time, e.g. when on holiday,
- putting the television into standby mode, will reduce energy consumption, but will still draw some power,
- reducing the brightness of the screen will reduce energy use.